# PERSONALIZING THE START MENU

The Start menu has a list of all your installed applications as well as power options for shutting down or restarting your PC. Move your mouse to the right edge of the Start menu and you'll be able to access the start screen by simply dragging the pointer either left or right.

## To display the Start menu

- ✓ Click the Start button on the far left corner of the Windows Taskbar, or
- ✓ Press the Windows logo key on the keyboard.

The left side of Start features a familiar design. Easily jump to different locations in Windows, like File Explorer and Settings. See the applications you use every day under **Most used**. If you have a new app from the Store, it'll appear under **Recently added** or **new**. For a list of all your applications and programs, select **the Windows logo key**.

Right-clicking on the Start button will provide special options just like before. (It's the same selection that you get with keyboard shortcut Windows + X.)

# **Change Your Account Settings, or Sign Out**

- 1. On the Start menu, select your username/photo in the upper left corner of the menu.
- 2. Choose the option you want: Change account settings or Sign out.

#### To customize the Start menu

You'll see a small tile for every single program on the computer (listed in alphabetical clusters), and you can pin to start or pin to taskbar any of them with a right-click option.

You can also pin any application (legacy or modern) to the Desktop. It's as easy as a left drag and drop

# More Start Menu Settings are available

There are even more settings for the Start menu, accessible from the Settings (Windows + I)> Personalization > Start. There you will find five start/stop buttons plus an option to choose which folders appear on start.

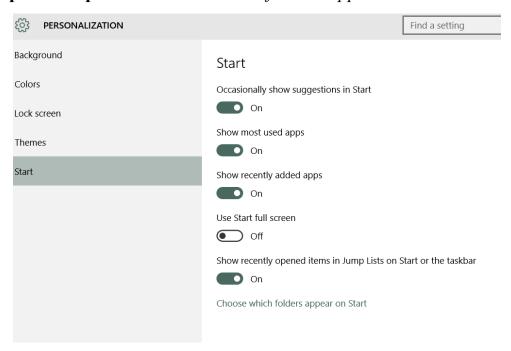

### Add a Splash of Color

Live Tiles bring the Start Menu to life, but it might not feel personalized to your tastes until you've given it a fresh coat of paint. By default, the Start Menu is set to ignore the color you chose when you set up your Windows 10 user account, so the first priority is to amend that option. To do so, navigate to Settings > Personalization > Colors. First, turn off the *Automatically pick an accent color from my background*. Now, scroll down to the toggle switch marked *Show color on Start, taskbar and action center* and make sure that it's set to On. You'll then be able to select from a variety of different swatches.

You can also opt to Make Start, taskbar and action center transparent with the appropriate toggle switch. These options cater to form, rather than function, so feel free to mix and match as you please until you find a setup that works for you.